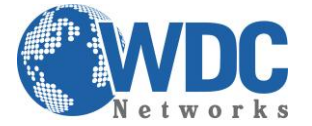

## Como criar toques diferenciados nos equipamentos Grandstream (chamadas internas e externas)

Esse tutorial tem como intuito configurar os gateways FXS da Grandstream (GXW400x/4024) e os telefones IP para diferenciar os toques das chamadas entrantes internas das externas.

Para os GXW:

Inicialmente, há a necessidade de alterar o cabeçalho do pacote que o servidor manda para o gateway, dessa forma:

Alert-Info:  $\langle \frac{http://127.0.0.1}{http://127.0.0.1)}$ ;info=ring2

Onde o ringx é um dos 10 possíveis toques no aparelho. Em seguida, mudaremos a cadência do toque estipulado, no exemplo acima, o ring2:

Na aba "profile 1" (ou os demais profiles que estejam sendo usados), modificar os valores do ring selecionado:

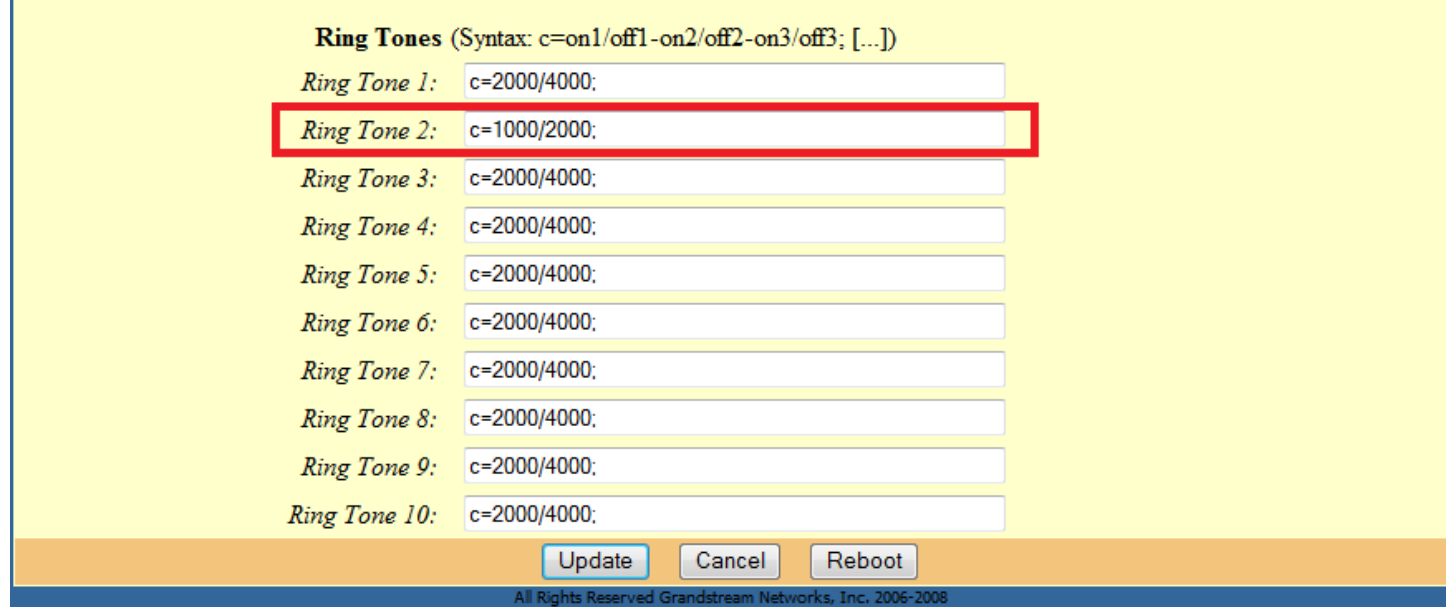

O 1º valor (1000 ms = 1 s) é o tempo de duração do toque, o segundo valor (2000 ms = 2 s) é a pausa. O processo se repete até o usuário atender a chamada.

Não existe um valor específico, quaisquer valores são válidos. Esses acima foram para exemplo.

Para os telefones:

No mesmo cabeçalho, inserir um nome, ou uma palavra que será associada ao tom distinto do telefone. Exemplo:

\_\_\_\_\_\_\_\_\_\_\_\_\_\_\_\_\_\_\_\_\_\_\_\_\_\_\_\_\_\_\_\_\_\_\_\_\_\_\_\_\_\_\_\_\_\_\_\_\_\_\_\_\_\_\_\_\_\_\_\_\_\_\_\_\_\_\_\_\_\_\_\_\_\_\_\_\_\_\_\_\_\_\_\_\_\_\_\_\_\_\_\_\_\_\_\_\_\_\_\_\_\_\_\_\_\_\_\_\_\_\_\_\_\_\_\_\_\_\_

Alert-Info: <http://127.0.0.1>;info=interna

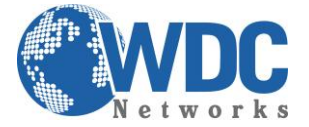

No telefone, aba "advanced", inserir a palavra do cabeçalho no campo "distinctive ringtone":

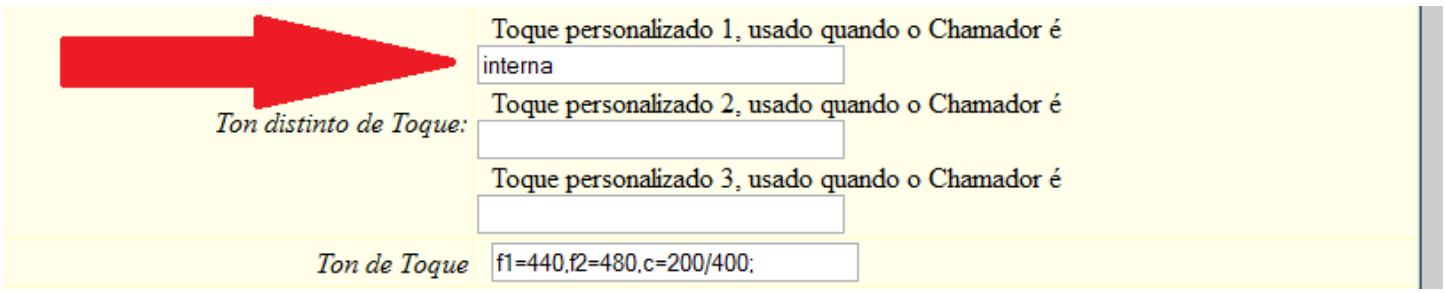

Lembrando que para quaisquer modificações, há a necessidade de clicar em "update" e em seguida "reboot" para o aparelho gravar as alterações.

\_\_\_\_\_\_\_\_\_\_\_\_\_\_\_\_\_\_\_\_\_\_\_\_\_\_\_\_\_\_\_\_\_\_\_\_\_\_\_\_\_\_\_\_\_\_\_\_\_\_\_\_\_\_\_\_\_\_\_\_\_\_\_\_\_\_\_\_\_\_\_\_\_\_\_\_\_\_\_\_\_\_\_\_\_\_\_\_\_\_\_\_\_\_\_\_\_\_\_\_\_\_\_\_\_\_\_\_\_\_\_\_\_\_\_\_\_\_\_